## **Webseite mit Internetadresse und Speicherplatz beantragen**

## Zusammenfassung

Sie sind FSU-Mitarbeiter und wollen eine eigene [beispieladresse.uni-jena.de](http://beispieladresse.uni-jena.de) Website außerhalb der FSU-CMS-Infrastruktur betreiben? Dann führen Sie einfach folgende Schritte aus.

Diese Anleitung richtet sich besonders an folgende Zielgruppen:

- **Lehrende**
- **Mitarbeitende**
- **Wissenschaftliche Mitarbeitende und Hilfskräfte**
- **inrichtungen und Gremien (z.B. Fachschaftsräte)**
- **Arbeitsbereiche / Gruppen (z.B. Projekte)**

## Schritt-für-Schritt-Anleitung

- 1. Rufen Sie<https://services.uni-jena.de> auf.
- 2. Loggen Sie sich mit Ihrem URZ-Account ein.
- 3. Wählen Sie im Reiter "Anträge" den ersten Punkt: "Antrag Einrichtung einer Webseite Ich möchte eine Webseite/virtuellen Host beantragen."
- 4. Füllen Sie das Formular aus und klicken Sie auf "Absenden".

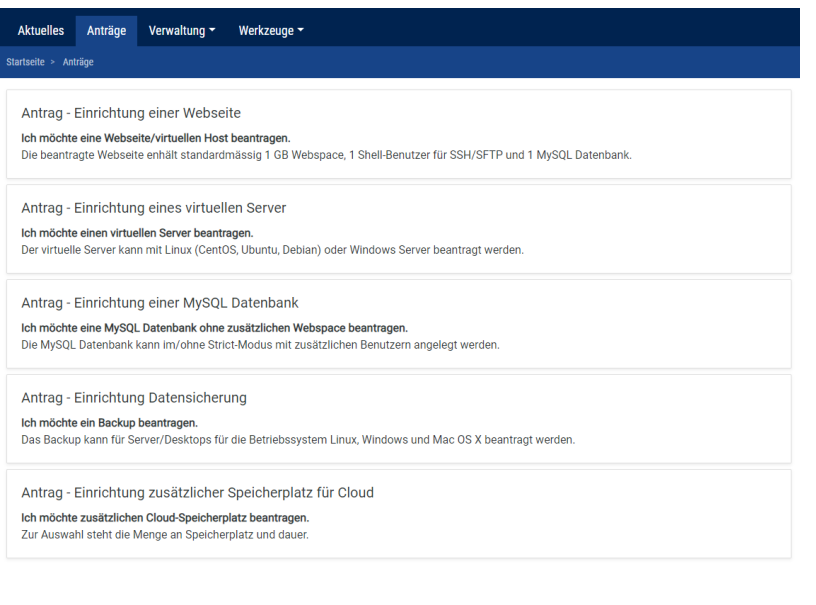

## Verwandte Artikel

- [Anmelden in Confluence](https://wiki.uni-jena.de/display/URZ010SD/Anmelden+in+Confluence)
- [FAQ VPN](https://wiki.uni-jena.de/display/URZ010SD/FAQ+VPN)
- [Seminarraum 103](https://wiki.uni-jena.de/display/URZ010SD/Seminarraum+103)
- [Kleiner Sitzungssaal](https://wiki.uni-jena.de/display/URZ010SD/Kleiner+Sitzungssaal)
- [Großer Sitzungssaal](https://wiki.uni-jena.de/pages/viewpage.action?pageId=141492276)

Titel: "Webseite mit Internetadresse und Speicherplatz beantragen"

Stand: 27.08.2019

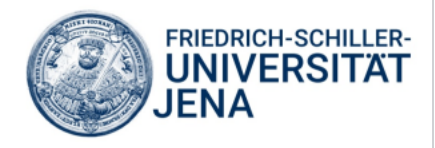